# 横浜薬科大学 職域接種(1回目) 予約サービスの説明

#### 2021/9改訂

ログイン

Coubic by @ STORES 749

サードス提供者のみなさま

1. 下記の webアドレスより、予約ページに入ってください \*-^ その他 / 神奈川県 / センター南· 二俣川·戸塚·杉田·金沢文庫 / 横浜薬科大学 職域接種会場 (F21 / F22)

横浜薬科大学 職域接種会場(F21 / F22) <https://stores-reserve.com/hamayaku001>

- 2.右に示すページが開きます。
- 3.予約を 押します。

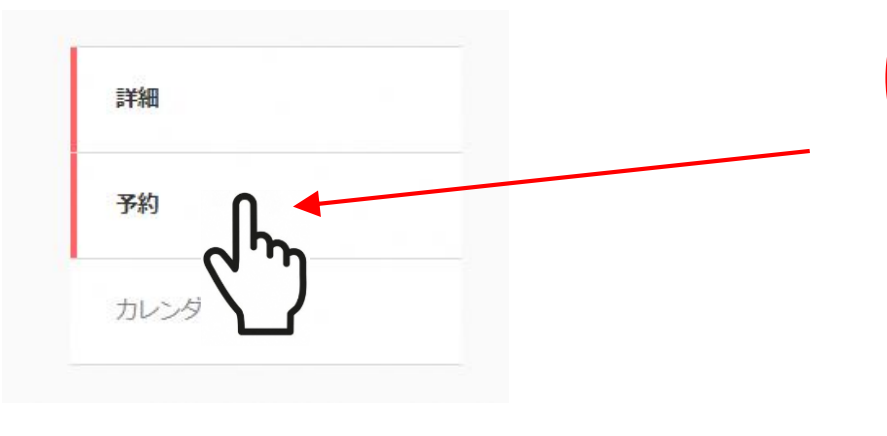

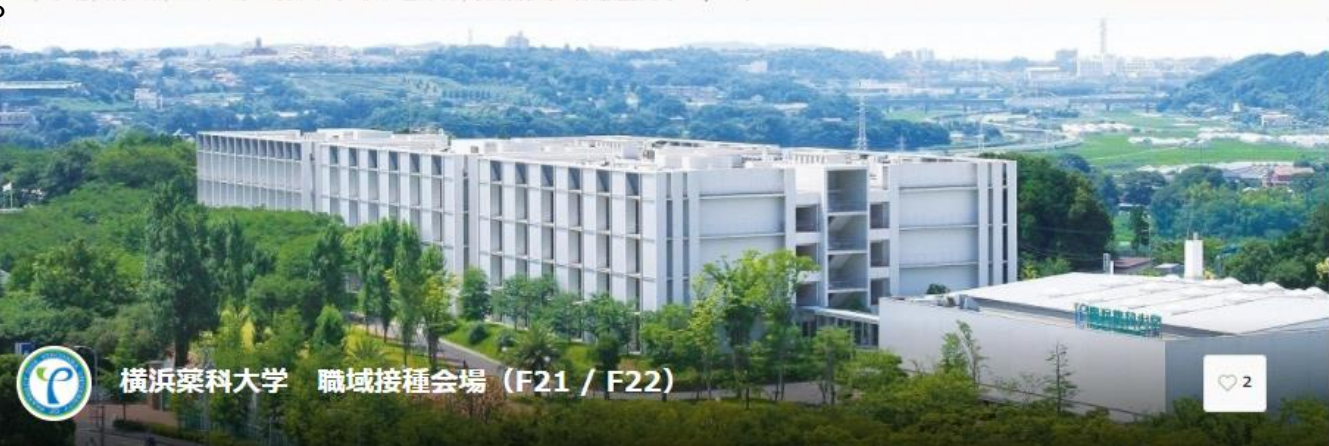

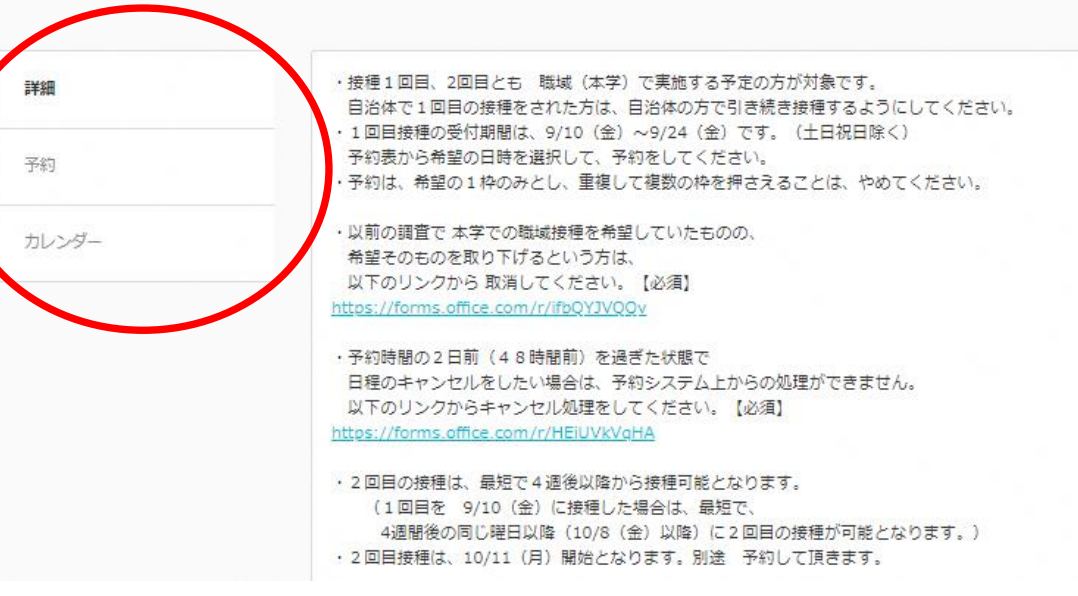

4.予約サービスを クリックします。

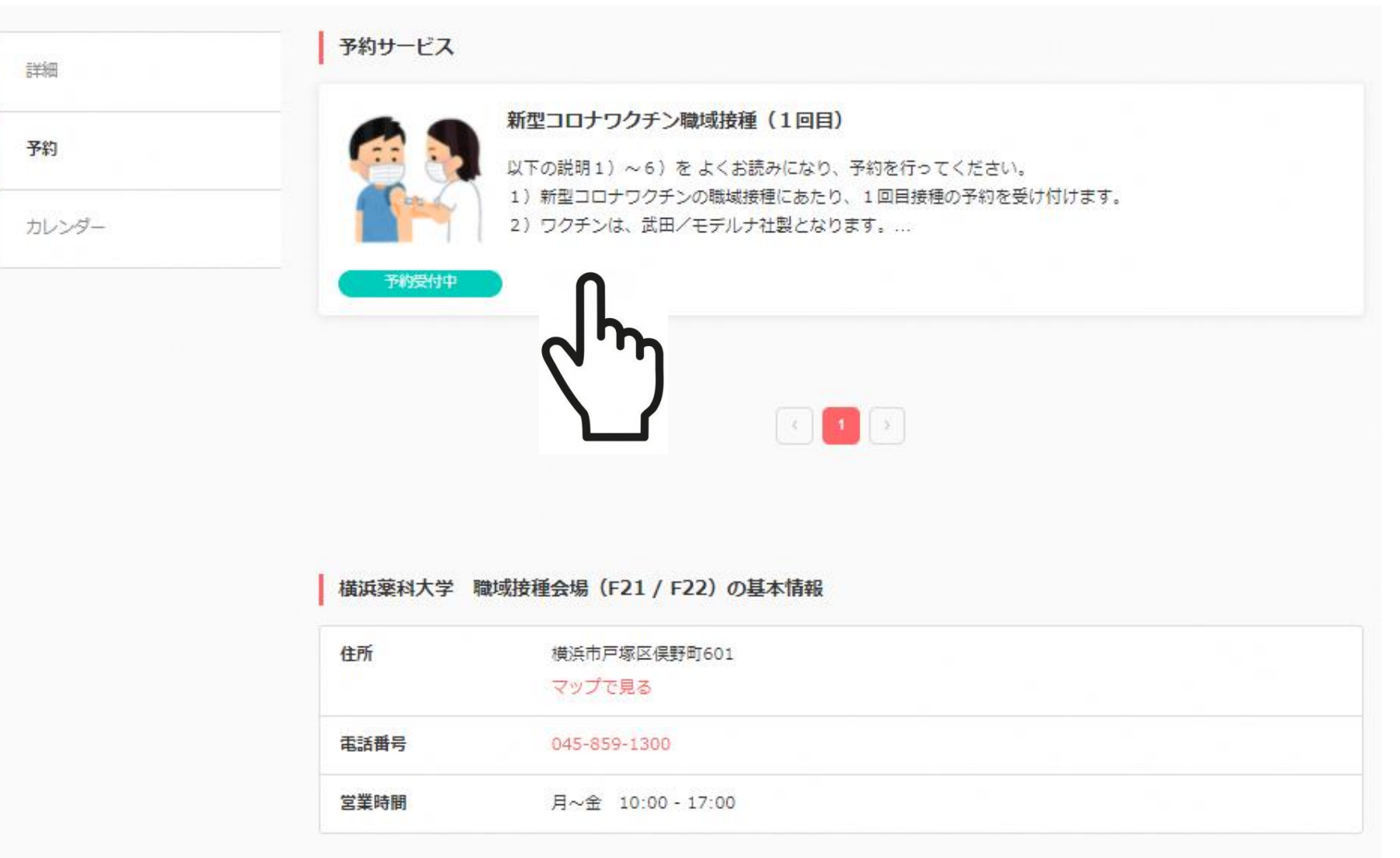

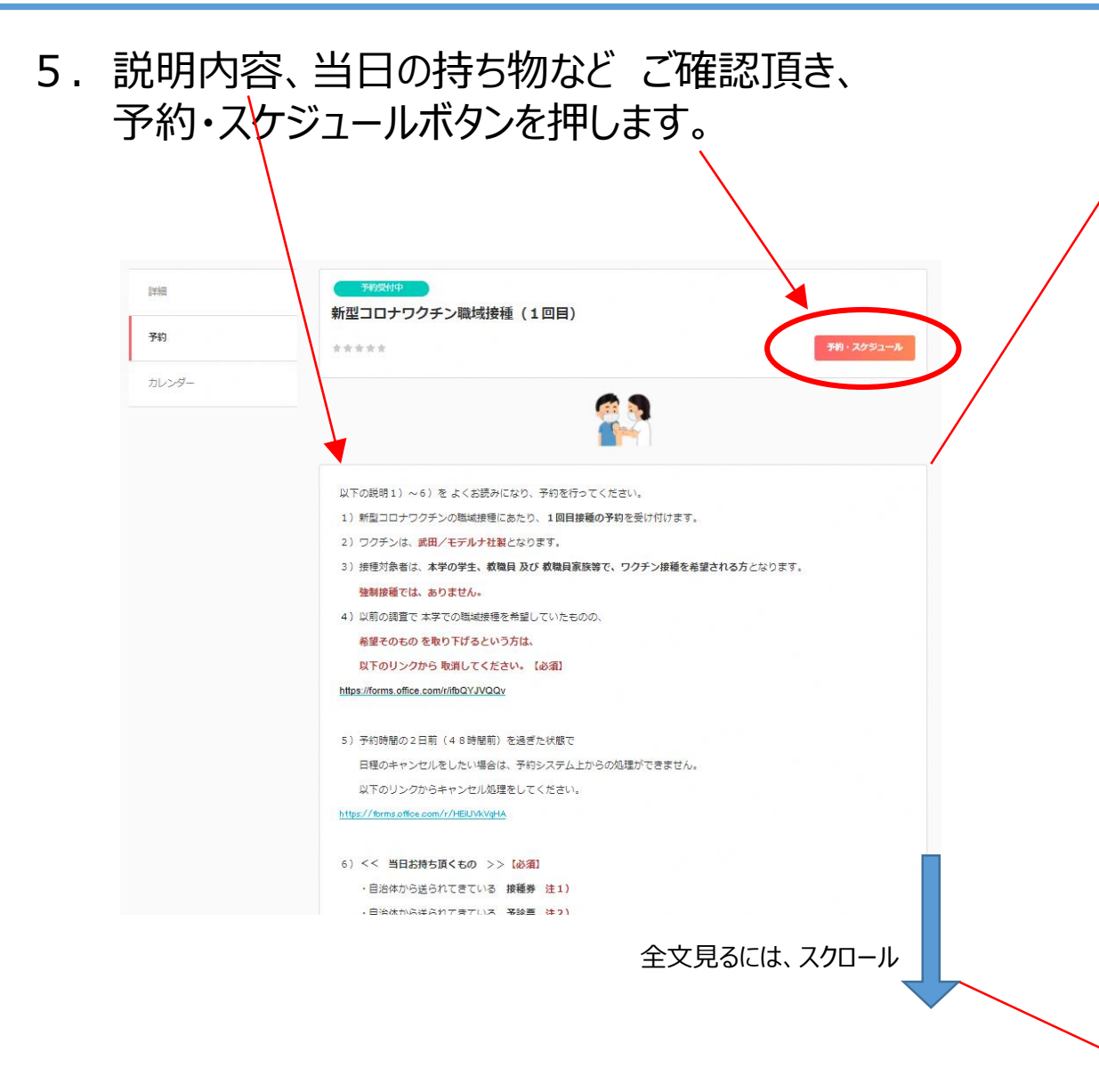

#### 説明文 内容

以下の説明1) ~6) をよくお読みになり、予約を行ってください。 1) 新型コロナワクチンの職域接種にあたり、1回目接種の予約を受け付けます。 2) ワクチンは、武田/モデルナ社製となります。 3) 接種対象者は、本学の学生、教職員 及び 教職員家族等で、ワクチン接種を希望される方となります。 強制接種では、ありません。 4)以前の調査で本学での職域接種を希望していたものの、 希望そのものを取り下げるという方は、 以下のリンクから取消してください。【必須】 <https://forms.office.com/r/ifbQYJVQQv> 5) 予約時間の2日前 (48時間前) を過ぎた状態で 日程のキャンセルをしたい場合は、予約システム上からの処理ができません。 以下のリンクからキャンセル処理をしてください。 <https://forms.office.com/r/HEiUVkVqHA>6) << 当日お持ち頂くもの >> 【必須】 ·自治体から送られてきている 接種券 注1) ·自治体から送られてきている 予診票 注2) ·本人確認書類 (マイナンバーカード、運転免許証、健康保険症など) ・お薬手帳 (今、現在 薬を服用中の方。) 注1)接種券が未だ、お手元に届いていない場合は、 以下の「新型コロナワクチン接種記録書」をダウンロード・印刷し、 氏名・住所・生年月日を記入の上、会場にお越しください。 <https://www.mhlw.go.jp/content/000790844.docx> 注2)「予診票」に必要事項をあらかじめ記入し、お越しください。 お手元に予診票がない場合は、以下のリンクにアクセスし、印刷画面で"カスタム倍率"を選択、

倍率を "100%" として印刷して、使用ください。

 $h$  $h$  <https://www.mhlw.go.jp/content/000739379.pdf><br> $h$ 

#### 6.ワクチンの接種を希望する 日時を カレンダーの候補日から 選択します。

Coubic by @ STORES FRI

#### (?) 横浜薬科大学 職域接種会場 (F21 / F22)

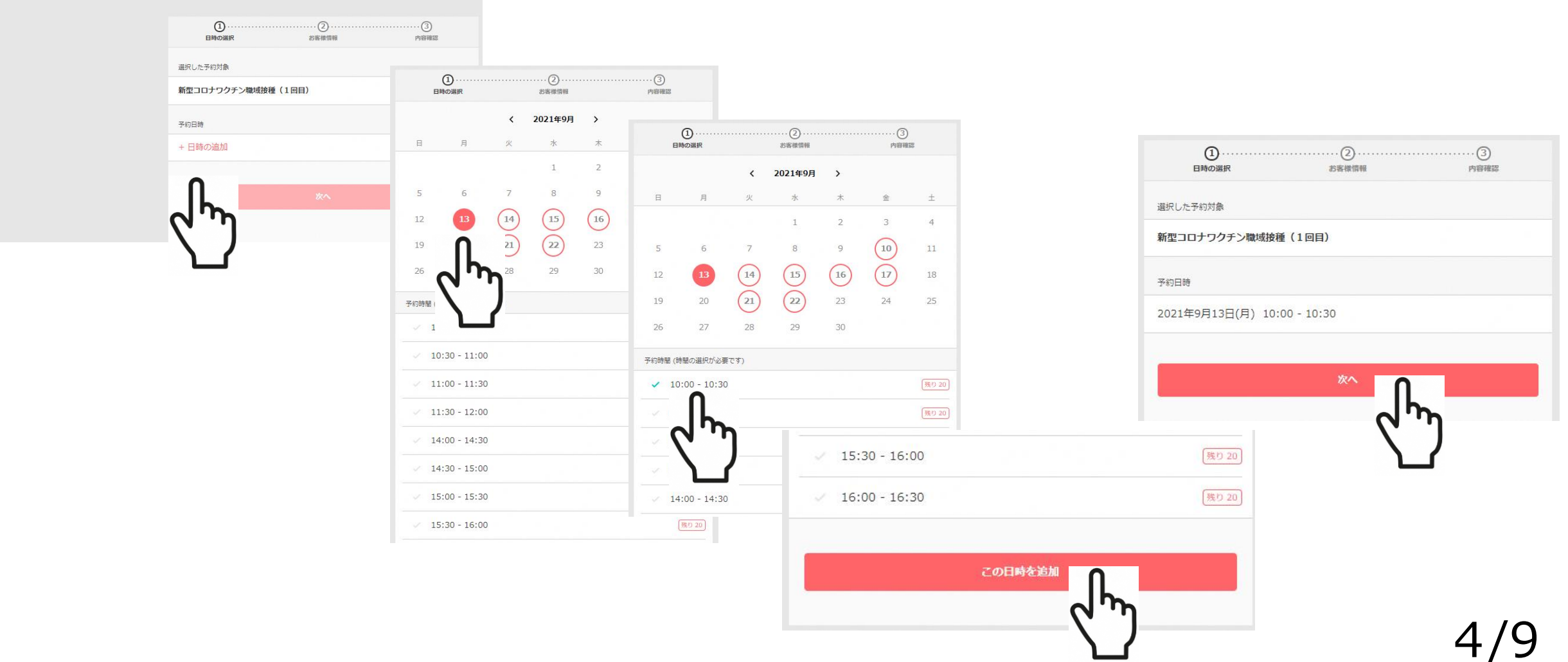

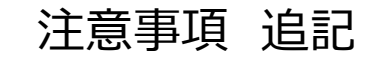

7.必要事項を 入力します。

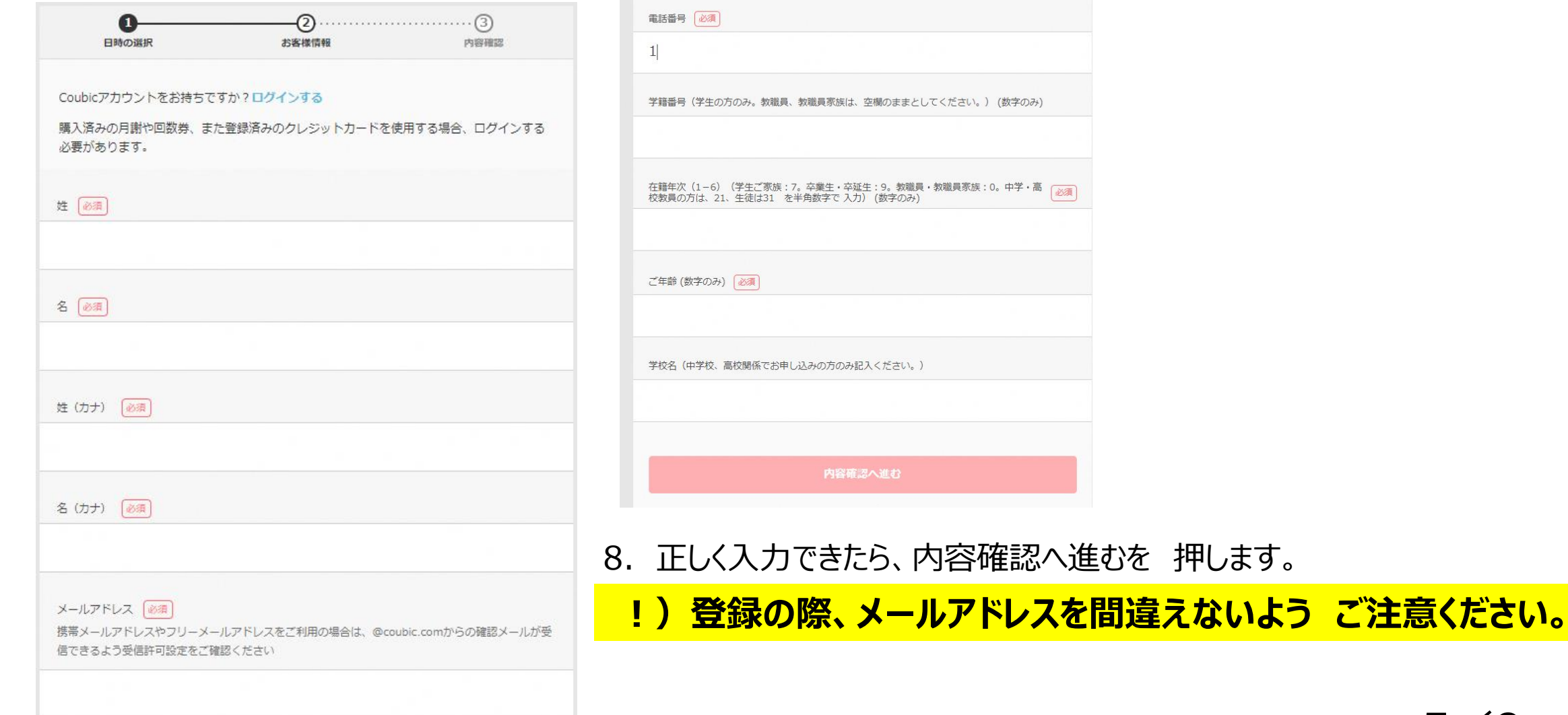

/9 5/9

9.予約日時を 確認して、 下の 予約するボタンを 押して、 予約完了です。

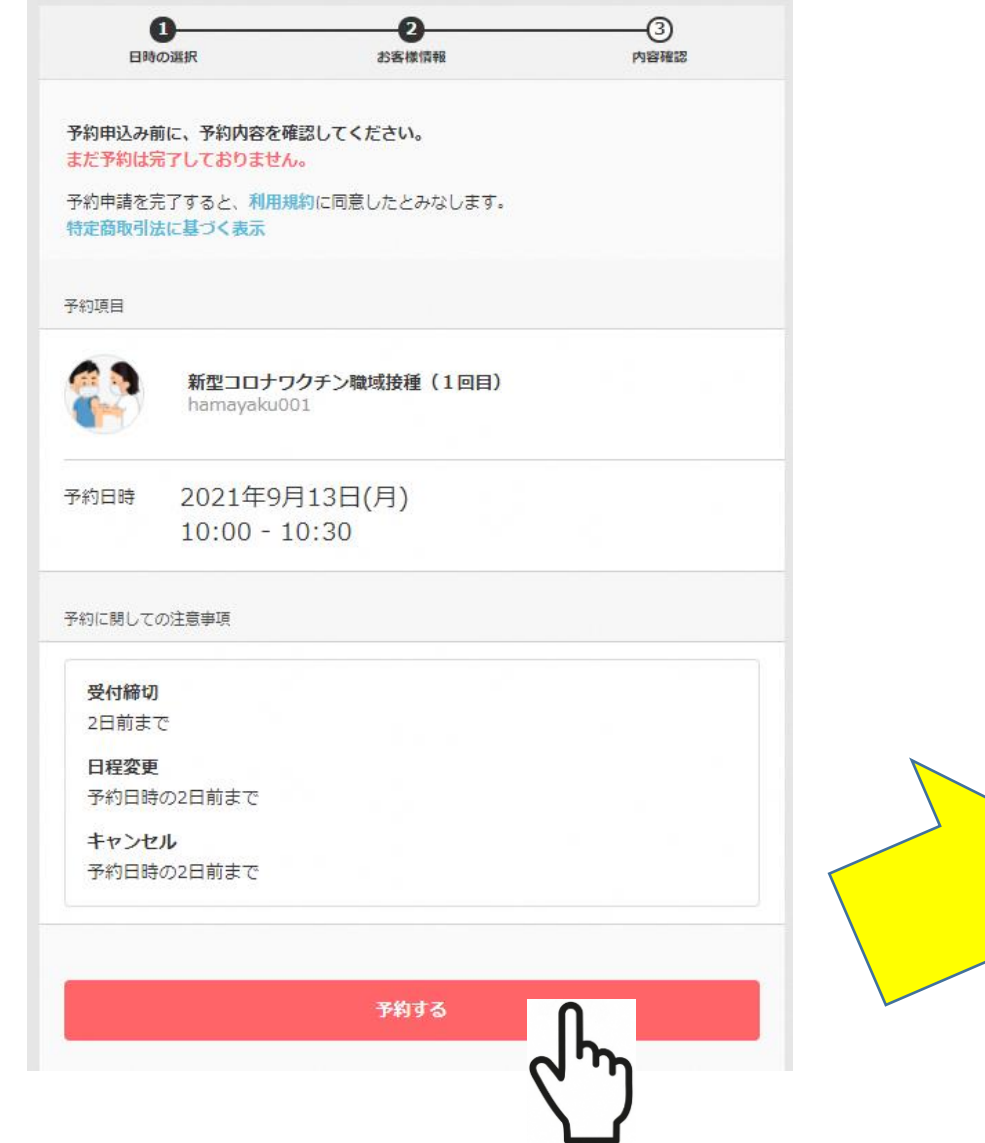

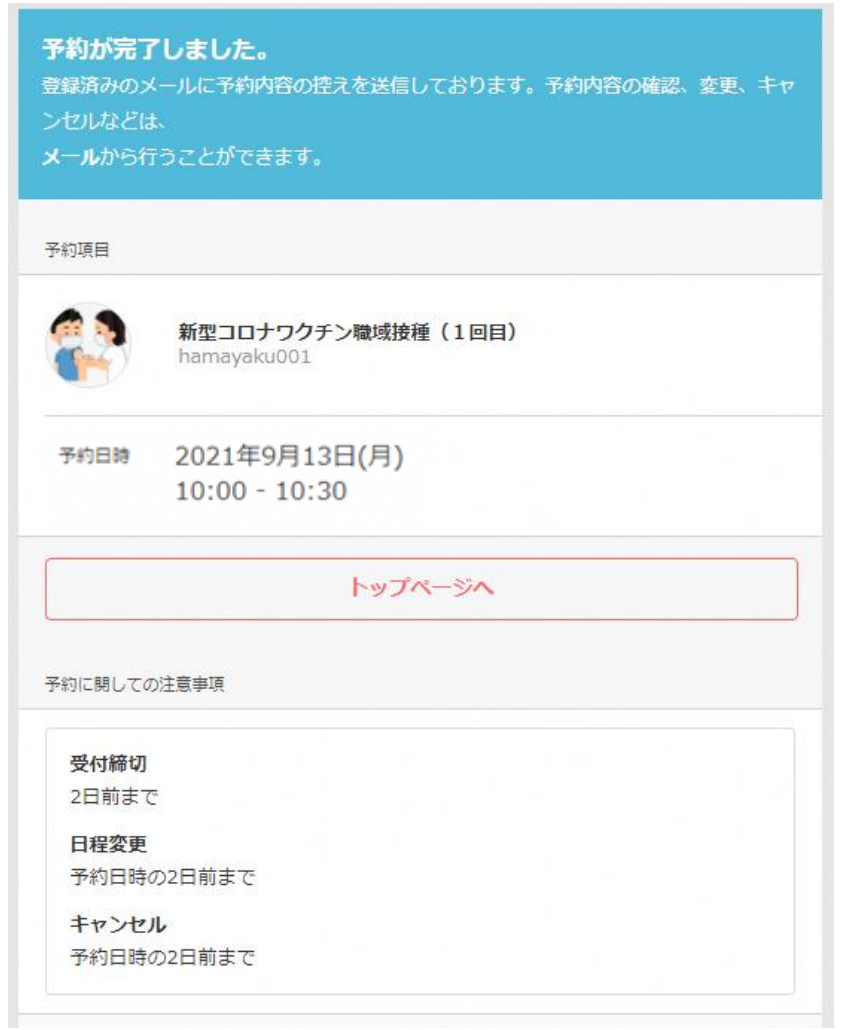

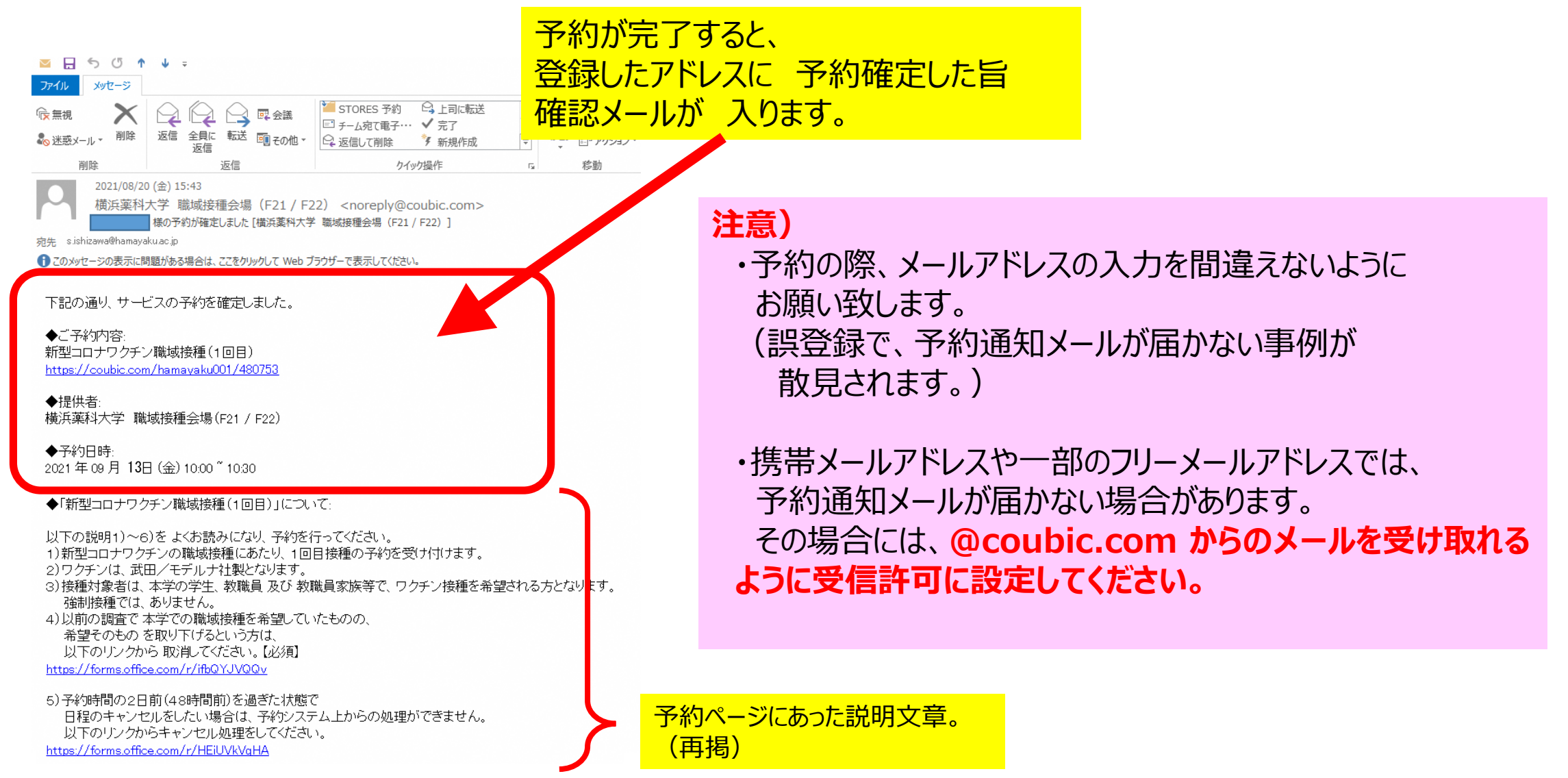

注意事項 追記

#### **<< 予約を キャンセルする場合 >>**

**1)**お手元の **予約確認メールの文末にある** キャンセル・変更 の青字部分をクリックして web画面上から修正ください。

確認事項

・キャンセル・変更について (キャンセルボリシー、よってはキャンセルできない場合があります) 2021年09月22日 (水) 16:00~16:30 キャンセル・変更はこちらから ・このメールは、Coubic (クービック) によって配信されています。 ・この Eメールアドレスは、配信専用です。この Eメールアドレスに返信しないようお願いします。

#### **2)接種予定の48時間前を過ぎた状態で キャンセルしたい場合は、 以下の リンクからキャンセル処理を 行ってください。**

\*) 予約システム上からの変更ができないため。

```
https://forms.office.com/r/HEiUVkVqHA
```
**3)職域接種の希望そのもの をキャンセルしたい場合は、 以下の リンクからキャンセル処理を 行ってください。**

<https://forms.office.com/r/ifbQYJVQQv>

**COUDIC** by @ STORES <sup>\$89</sup>

#### 予約内容の確認

以下の内容でご予約を頂いております。予約日程や予約人数を変更するには、「日程を変更する」もしくは「日程・人 数を変更する」を押してください。キャンセルする場合は、「キャンセルする」ボタンを押してください。予約内容に ついてのお問い合わせは、提供者までご連絡ください。

#### 予約に関しての注意事項

日程変更 キャンセル

時期 金額 予約日時の2日前まで 予約日時の2日前まで

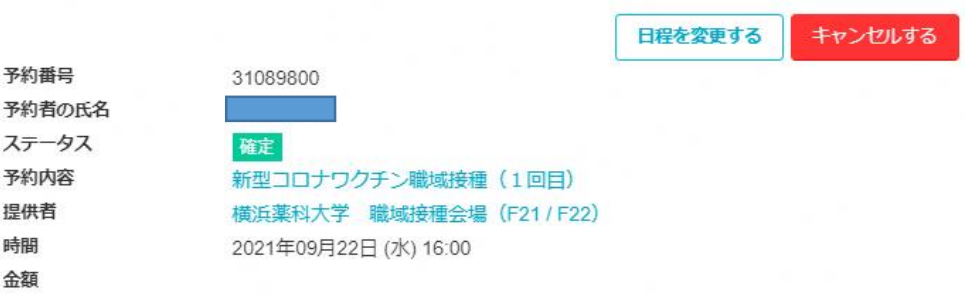

レドュー 予約時間終了後、レビューが書けるようになります。

ワクチンの需給が逼迫する中、無駄な廃棄を出さないよう 厚生労働省、県より 通達が入っています。 ワクチン接種を希望された方は、接種日程を最優先に 調整頂きたく ご協力の程 宜しくお願い致します。

# END